Jurnal Kelimuan dan Aplikasi Bidang Teknik Informatika

[E-ISSN 2656-0321] [Vol 16 No 2] [ Agustus 2022]

### APLIKASI MOBILE ASSISTANT JURUSAN TEKNIK INFORMATIKA UNIVERSITAS PALANGKA RAYA

Nova Noor Kamala Sari <sup>a,1,\*</sup>, Viktor Handrianus Pranatawijaya <sup>b,2</sup>, Novera Kristianti <sup>c,3</sup>, Ressa Priskila

<sup>d,4</sup>, Septian Gegegs<sup>e,5</sup>

<sup>a</sup> Universitas Palangka Raya, Jl. H. Timang Kampus Tunjung Nyaho, Palangka Raya, Kalimantan Tengah, Indonesia

<sup>b</sup> Universitas Palangka Raya, Jl. H. Timang Kampus Tunjung Nyaho, Palangka Raya, Kalimantan Tengah, Indonesia

<sup>c</sup> Universitas Palangka Raya, Jl. H. Timang Kampus Tunjung Nyaho, Palangka Raya, Kalimantan Tengah, Indonesia <sup>d</sup> Universitas Palangka Raya, Jl. H. Timang Kampus Tunjung Nyaho, Palangka Raya, Kalimantan Tengah, Indonesia

<sup>e</sup> Universitas Palangka Raya, Jl. H. Timang Kampus Tunjung Nyaho, Palangka Raya, Kalimantan Tengah, Indonesia

<sup>1</sup> novanoorks@it.upr.ac.id\*; <sup>2</sup> viktorhp@it.upr.ac.id; <sup>3</sup> [noverakristianti@eng.upr.ac.id;](mailto:noverakristianti@eng.upr.ac.id) <sup>4</sup>[ressa@it.upr.ac.id;](mailto:4ressa@it.upr.ac.id) 5 septian.geges@it.upr.ac.id

\* corresponding author

#### ARTICLE INFO ABSTRACT

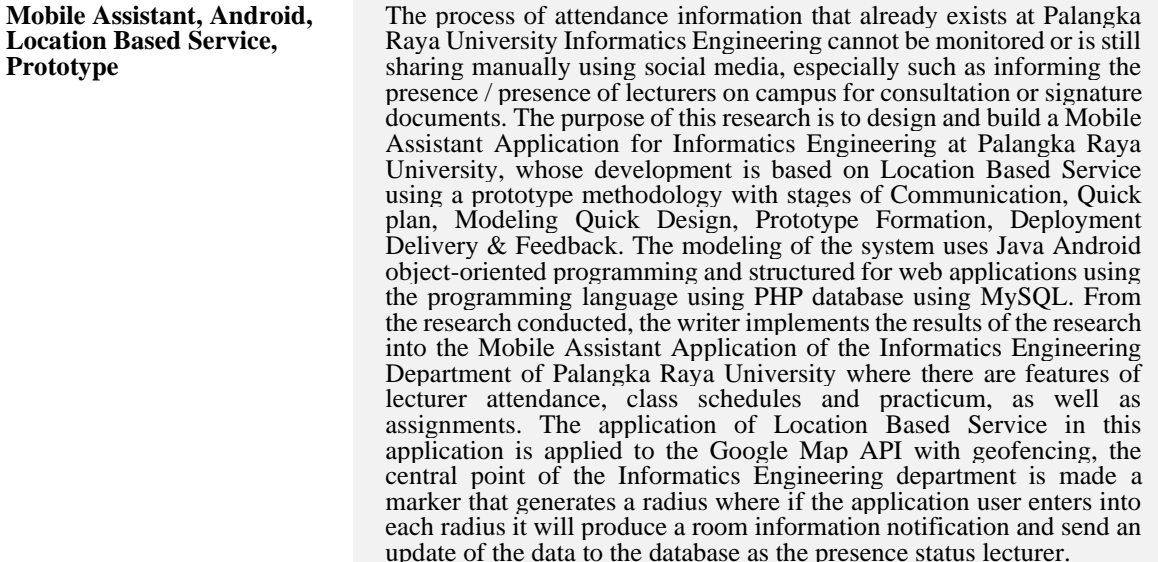

#### **1. Pendahuluan**

Proses informasi kehadiran secara realtime di Teknik Informatika Universitas Palangka Raya belum dapat dimonitoring atau masih secara sharing manual menggunakan media sosial khususnya seperti menginformasikan kehadiran dosen di kampus untuk keperluan konsultasi atau tanda tangan berkasberkas. Informasi kehadiran dosen di area kampus yang ada saat ini dapat didukung dengan menggunakan aplikasi mobile.

Pemanfaatan aplikasi ini dinilai sangat bermanfaat terutama untuk menginformasikan kehadiran dosen dengan meninjau titik lokasi, Untuk mengetahui jadwal mata kuliah dan jadwal praktikum bagi mahasiswa dan dosen, membantu mahasiswa melihat tugas, membantu dosen menambahkan tugas, membantu mahasiswa melihat ke hadiran dosen di kampus dan distribusi jadwal dan tugas dapat diakses langsung oleh mahasiswa dan dosen.

Mengacu pada penelitian sebelumnya yaitu Nova Noor Kamala Sari (2021), dengan judul The Use of Mobile Assistant Application to Identify the Crowds in Covid 19 New Normal. Penelitian ini membuat Aplikasi Mobile Assistant berbasis Sistem Operasi Android, dengan memasukkan fungsi pelacakan dari lokasi dengan menggunakan GPS (Global Positioning System) atau dengan metode yang biasa disebut Location Based Services (LBS) untuk menginformasikan keberadaan orang dalam suatu tempat umum yang bisa di setting seperti pasar, perkantoran, rumah sakit, tempat peribadatan, kampus,

Jurnal Kelimuan dan Aplikasi Bidang Teknik Informatika

dan lain-lain [1]. Edy Budiman (2016), dengan judul Pemanfaatan Teknologi Location Based Service dalam Pengembangan Aplikasi Profil Kampus Universitas Mulawarman Berbasis Mobile. Penelitian ini mengembangkan dan menghasilkan sebuah produk perangkat lunak dalam bentuk aplikasi sebagai media informasi profil Universitas Mulawarman yang dapat diakses dan diinstal secara offline maupun online berbasis mobile dengan memanfaatkan teknologi Location Based Service. Penelitian ini berfokus pada profil kampus dan sistem pencarian Fakultas beserta program studi dan jurusan yang dimiliki, gedunggedung utama secara visual, prasarana dan sarana diarea kampus utama gunung kelua Universitas Mulawarman dengan titik-titik lokasi dengan memanfaatkan teknologi Application Programming Interface Location Manager (API Maps) dan Location Provider (API Location) dari Google [2].

Pada penelitian ini dibuat aplikasi perangkat Mobile yang berbasis Sistem Operasi Android, dengan memasukkan fungsi tracking dari lokasi dengan menggunakan GPS (Global Positioning System) atau Google Maps API untuk mendapatkan lokasi dosen dan Geofencing untuk memantau lokasi dosen ada di dalam atau di luar area Jurusan Teknik Informatika Universitas Palangka Raya yang ditentukan berdasarkan radius yang dapat memantau kehadiran dosen di jurusan Teknik Informatika Universitas Palangka Raya. Aplikasi juga dilengkapi dengan fitur pendukung untuk mengetahui jadwal perkuliahan, jadwal praktikum, dan penyaluran tugas kuliah.

Sistem geofencing merupakan sistem yang dapat memantau posisi obyek bergerak dengan menggunakan Global Positioning System (GPS). Koordinat geografis dari objek secara otomatis dilacak dan secara berkala dikirim ke pusat pengawasan, melalui jaringan perangkat seluler. Fungsi utama geofencing yaitu untuk melakukan pemantauan jarak jauh (monitoring) suatu perangkat mobile dari peta virtual ketika perangkat mobile keluar atau memasuki daerah yang dibatasi geofence (pagar virtual) $[3][1]$ 

### **2. Metodologi Penelitian**

Dalam melakukan perancangan sistem yang akan dikembangkan menggunakan metode prototype. Berikut merupakan langkah-langkah atau tahapan dalam metode prototype:

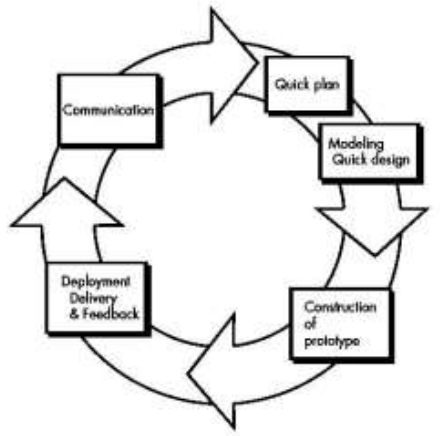

Gambar 1. Metode prototype menurut Pressman [4]

- 1. Communication atau komunikasi dan pengumpulan data awal, yaitu analisis terhadap kebutuhan pengguna.
- 2. Quick plan, yaitu tahapan perencanaan kebutuhani
- 3. Modelling Quick Design, tahapan pembuatan design
- 4. Pembentukan prototype, yaitu pembuatan perangkat prototype termasuk pengujian dan penyempurnaan.

Jurnal Kelimuan dan Aplikasi Bidang Teknik Informatika

5. Deployement Delivery & Feedback, yaitu mengevaluasi prototype dan memperhalus analisis terhadap kebutuhan pengguna. Perbaikan prototype, yaitu pembuatan tipe yang sebenernya berdasarkan hasil dari evaluasi prototype dan selanjutnya produksi akhir, yaitu memproduksi perangkat secara benar sehingga dapat digunakan oleh pengguna.

### **3. Hasil dan Pembahasan**

Perancangan sistem menggunakan pemodelan Unified Modelling Language (UML) yang menjadi standar visualisasi, perancangan, serta pendokumentasian atau sistem yang bersifat object oriented [5]. Diagram pertama mengunakan usecase untuk mendefinisikan penguna (aktor) dan aktivitasi penguna (case) menjadi class di dalam aplikasi mobile assistant Jurusan Teknik Informatika Universitas Palangka Raya.

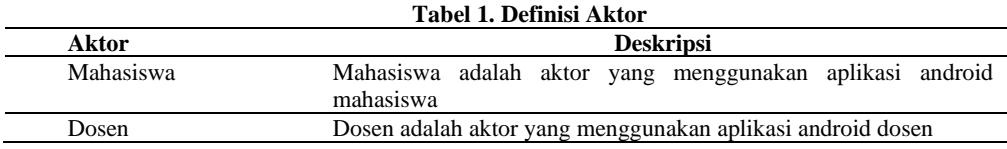

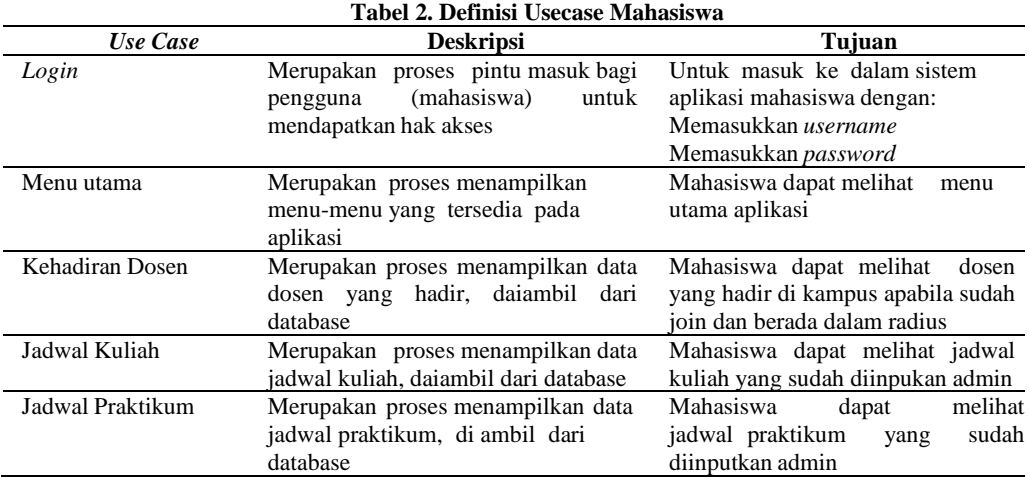

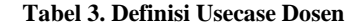

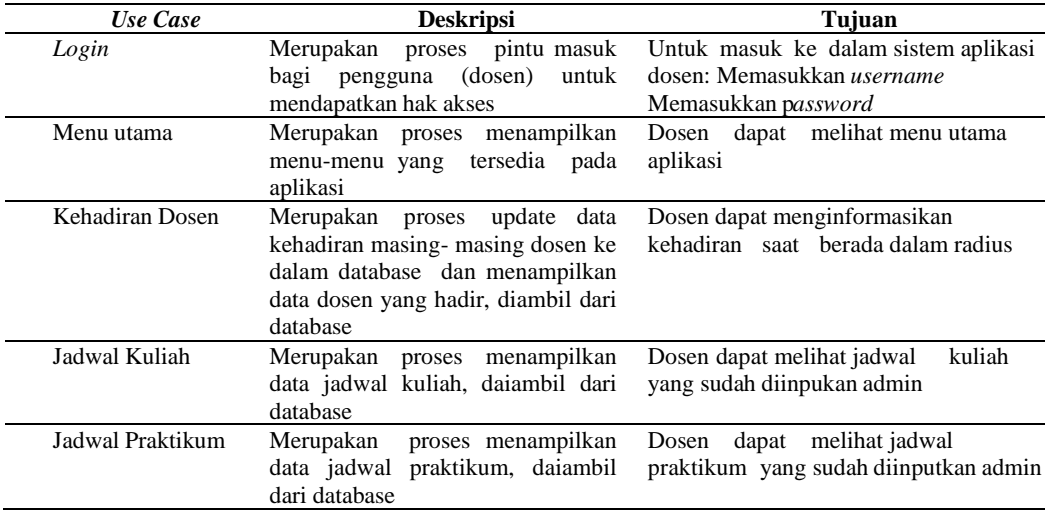

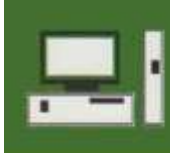

Jurnal Kelimuan dan Aplikasi Bidang Teknik Informatika

[E-ISSN 2656-0321] [Vol 16 No 2] [ Agustus 2022]

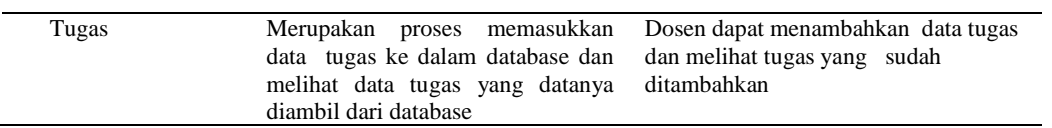

Setelah mendefiniskan aktivitas (case) maka dibuatlah diagram usecase berdasarkan definisi case yang telah dibuat. Diagram usecase mengambarkan kelompok class dan hubungannya dengan table pada database, sehingga memudahkan untuk membuat desain antarmuka pengguna dan pengkodean pembuatan aplikasi.

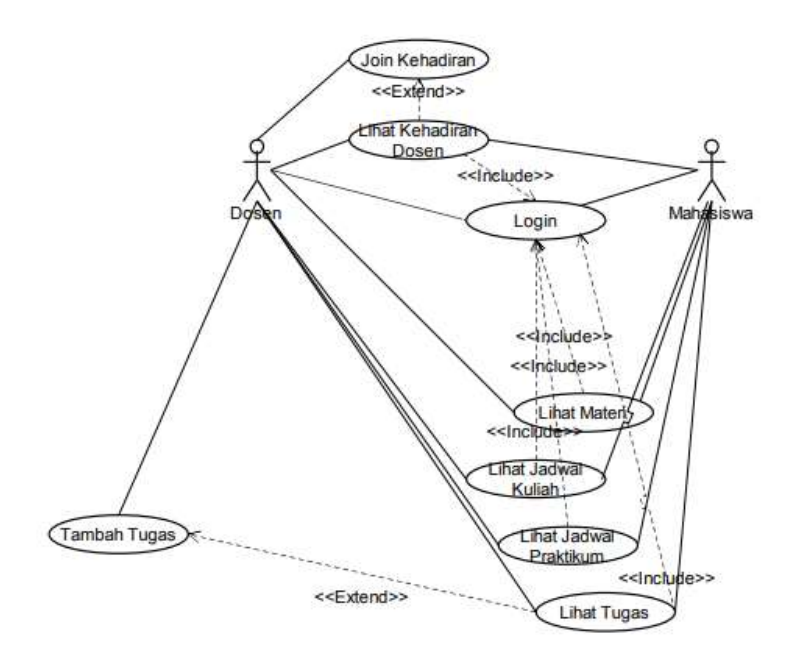

Gambar 2. Use Case

Pada rancangan basis data, terdapat relasi antara beberapa tabel. Seperti yang dapat dilihat pada gambar 2 antar tabel memiliki hubungan *1 to many*. Maksud dari hubungan tersebut adalah, satu entitas dapat memiliki lebih dari satu entitas lainatau banyak entitas. *1 to 1* maksudnya adalah satu entitas hanya memiliki satu entitas

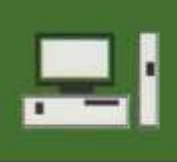

Jurnal Kelimuan dan Aplikasi Bidang Teknik Informatika

[E-ISSN 2656-0321] [Vol 16 No 2] [ Agustus 2022]

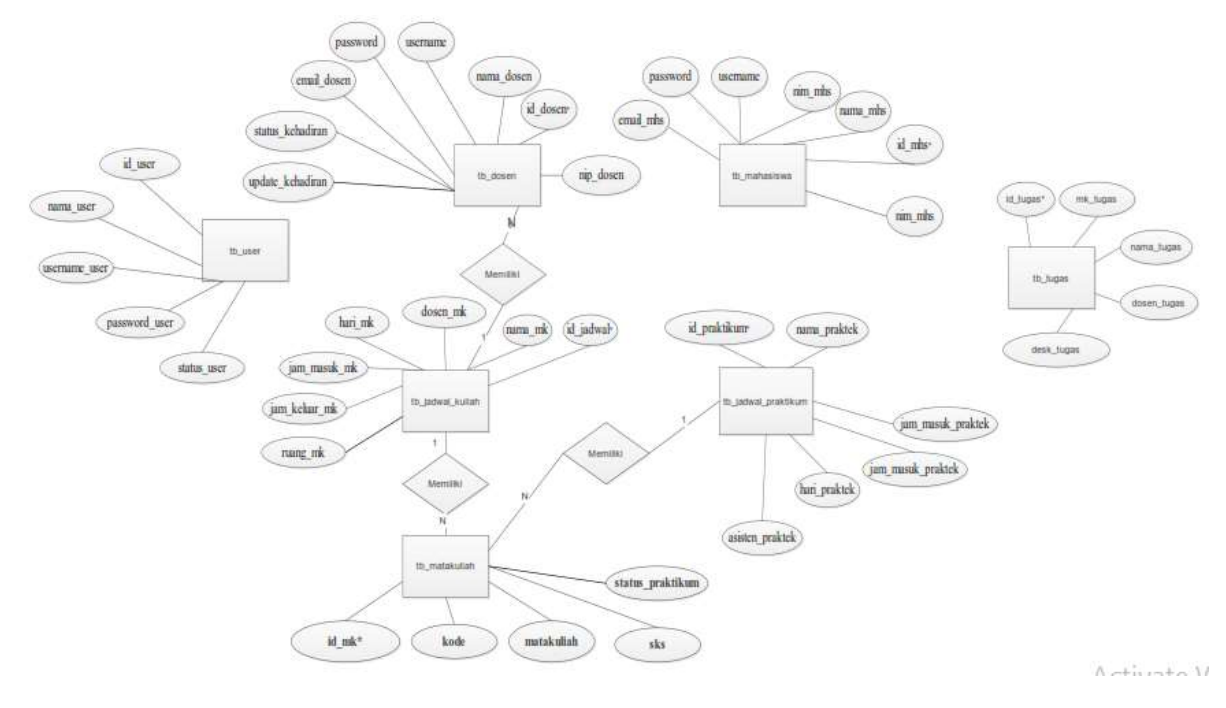

Gambar 3. ERD

### 3.1 Tampilan Aplikasi

Berikut adalah output/hasil dari tampilan aplikasi mobile assistant :

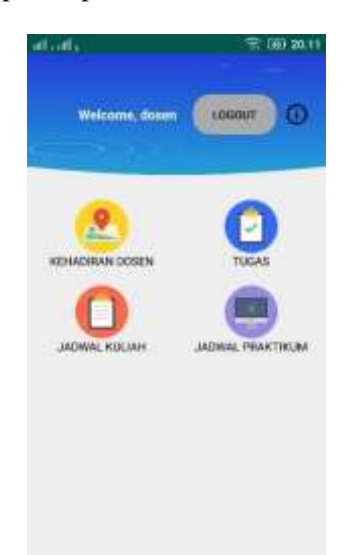

Gambar 4. Halaman Utama Aplikasi

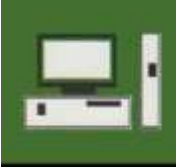

Jurnal Kelimuan dan Aplikasi Bidang Teknik Informatika

[E-ISSN 2656-0321] [Vol 16 No 2] [ Agustus 2022]

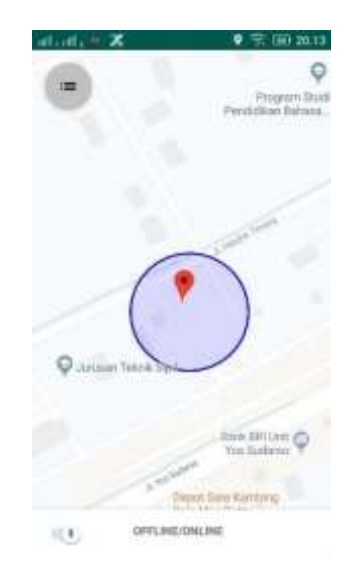

Gambar 5. Titik Lokasi Dosen

Gambar 5 merupakan tampilan pada Fitur kehadiran Dosen untuk melihat kehadiran/presensi dosen yang memanfaatkan fungsi dari lokasi dengan menggunakan GPS (*Global Positioning System*), LBS (*Location Based Services*) serta *Geofencing* dengan radius 60 meter dari titik pusat yang diambil di Jurusan Teknik Informatika. Jika dosen terdeteksi berada dalam lingkaran area maka aplikasi akan mengirimkan notifikasi

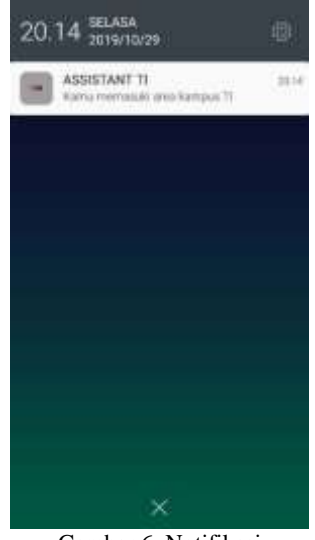

Gambar 6. Notifikasi

Pada halaman kehadiran dosen terdapat tombol (*floating action button*) apabila di klik akan berpindah ke halaman yang menampilkan list nama dosen dan status kehadiran dosen yang tersimpan di database

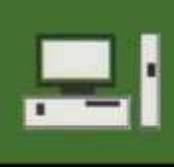

Jurnal Kelimuan dan Aplikasi Bidang Teknik Informatika

[E-ISSN 2656-0321] [Vol 16 No 2] [ Agustus 2022]

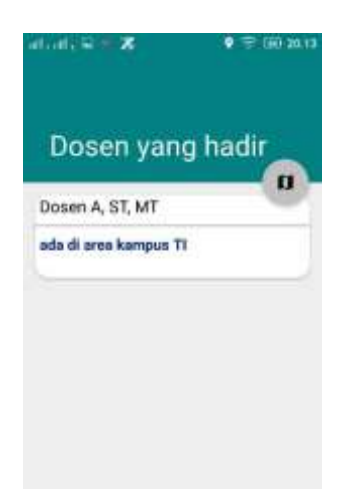

Gambar 7. Tampilan List Dosen yang Hadir

### 3.2. Pengujian

Blackbox testing adalah menguji perangkat lunak dari segi spesifikasi fungsional tanpa menguji desain dan kode program. Pengujian dimaksudkan untuk mengetahui apakah fungsi-fungsi, masukan, dan keluaran dari perangkat lunak sesuai dengan spesifikasi yang dibutuhkan. Pengujian kotak hitam dilakukan dengan membuat kasus uji yang bersifat mencoba semua fungsi dengan memakai perangkat lunak apakah sesuai dengan spesifikasi yang dibutuhkan.

| Pengujian            | <b>Bentuk Pengujian</b>           | Hasil yang diharapkan                       | Hasil    |
|----------------------|-----------------------------------|---------------------------------------------|----------|
| Pengujian menu Lihat | Membuka menu lihat                | Muncul tampilan map                         | Berhasil |
| Kehadiran Dosen      | kehadiran dosen                   |                                             |          |
|                      | Memasuki area $0.06f = 60$ m      | Database terupdate*.                        | Berhasil |
|                      | darititik yang di set titik pusat | Muncul notofikasi                           |          |
|                      | Teknik Informatika.               | emasuki area kampus.                        |          |
|                      | Klik menu list kehadiran          | Melihat <i>list</i> dosen yang hadir        | Berhasil |
|                      | dosen                             |                                             |          |
|                      | Klik switch                       | Tampilan map terfokus ke titik di mana      | Berhasil |
|                      |                                   | pengguna berada dan menampilkan radius area |          |

**Tabel 4. Blackbox Testing Aplikasi**

#### **4. Kesimpulan**

Adapun kesimpulan sebagai hasil dari penelitian yang telah dilaksanakan, Aplikasi *Mobile Assistant* Jurusan Teknik Informatika Universitas Palangka Raya ini dirancang dan dibangun menggunakan metode *Prototype Pressman* yang memiliki tahapan komunikasi dan pengumpulan data awal, quick design, pembentukan prototype, evaluasi terhadap *prototype*, perbaikan *prototype*, dan produksi akhir. Pada tahap analisis komunikasi dan pengumpulan data awal dilakukan pembuatan *Flowchart*, sedangkan pada tahap desain yakni, quick design dengan menggunakan *Unified Modeling Language*  (UML) dan *Data Flow Diagram* (DFD) untuk aplikasi web admin jurusan. Bahasa pemrograman untuk proses pembuatan yang digunakan yaitu, Java Android, MySql, JSON, dan PHP. Aplikasi ini dibuat menggunakan aplikasi Android Studio untuk java Android, Sublime text untuk PHP. Dengan mengimplementasikan rancangan use case dan diagram activity yang telah dibuat serta rancangan interface halaman fitur- fitur yang diperlukan ke dalam program, terbentuklah fitur-fitur pada Rancang Bangun Aplikasi *Mobile Assistant* Jurusan Teknik Informatika Universitas Palangka Raya ini. Penerapan *Location Based Service* pada aplikasi ini yakni diterapkan pada *Google Map API* dengan *geofencing,* titik pusat jurusan Teknik Informatika dibuat marker yang menghasilkan radius dimana apabila pengguna aplikasi masuk ke dalam radius itu akan menghasilkan notifikasi informasi ruangan dan mengirim update data ke database sebagai status kehadiran dosen.

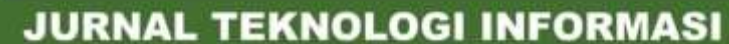

Jurnal Kelimuan dan Aplikasi Bidang Teknik Informatika

### **Daftar Pustaka**

- [1] N. N. K. Sari and W. Widiatry, "Pemanfaatan Aplikasi Mobile Assistant Untuk Mendeteksi Kerumunan dalam Penerapan New Normal Covid-19," *J. Komput. Terap.*, vol. 7, no. Vol. 7 No. 2 (2021), pp. 251–260, 2021.
- [2] E. Budiman, "Pemanfaatan Teknologi Location Based Service Dalam Pengembangan Aplikasi Profil Kampus Universitas Mulawarman Berbasis Mobile," *Ilk. J. Ilm.*, vol. 8, no. 3, pp. 137– 144, 2016.
- [3] F. Reclus and K. Drouard, "Geofencing for fleet & freight management," in *2009 9th International Conference on Intelligent Transport Systems Telecommunications, (ITST)*, 2009, pp. 353–356.
- [4] S. Pressman, Roger, *Rekayasa Perangkat Lunak.Pendekatan Praktisi. Edisi 7*. Yogyakarta: Andi, 2012.
- [5] R. A. Sukamto and M. Shalahuddin, *Rekayasa Perangkat Lunak Terstruktur dan Berorientasi Objek*. Bandung: Informatika Bandung, 2014.